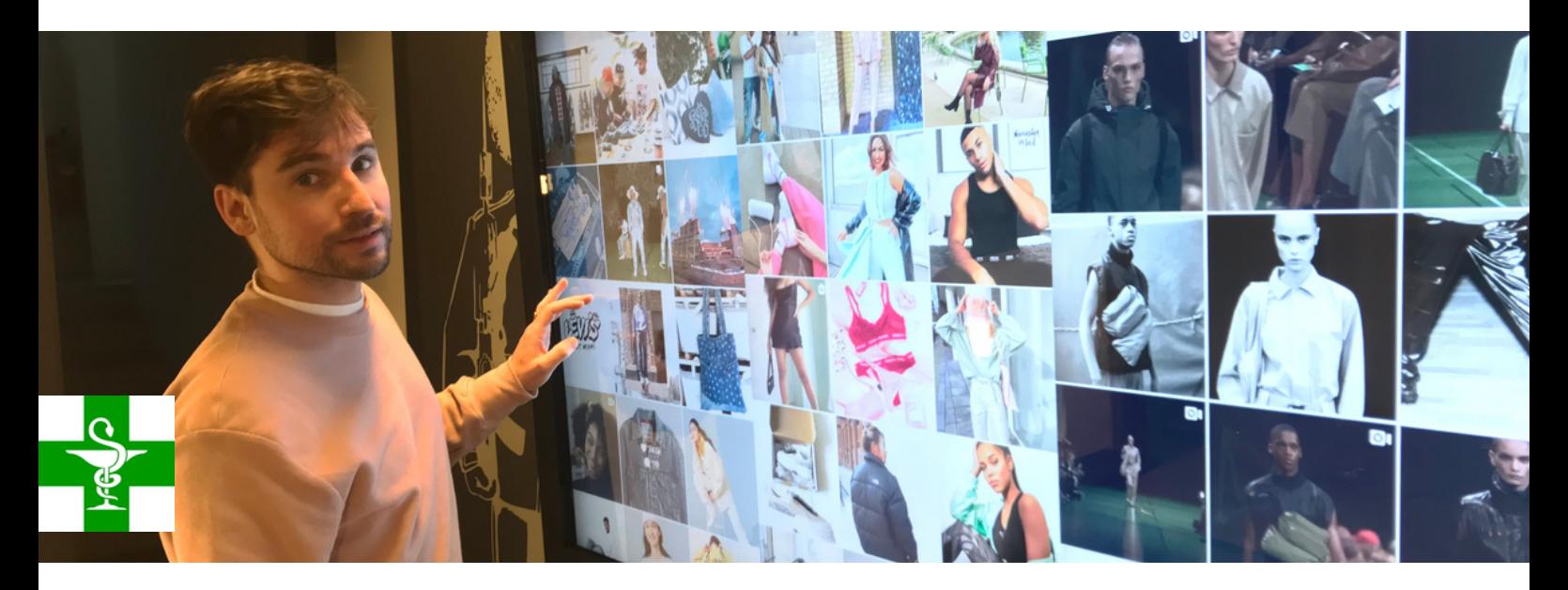

### **What is Easy Multi Display ?**

Easy Multi Display is the easiest multiple display software on the market, it will allow you to display promotions, weather, videos or even images! The possibilities are endless and this software will adapt to your needs!

#### **Who is this software for?**

This software that adapts to individual pharmacies and groups of pharmacies will suit you perfectly. Its ergonomics and ease of handling will get you up and running very quickly!

#### **How much does our software cost?**

Easy Multi Display is subscription-free software for your business! With its license at 149 euros, it is also the cheapest multiple display software on the market.

#### **Made in France**

Opt for made in France and have a service to match! Our software is developed in France and designed in England.

#### **Ergonomic**

Configure Easy Multi Display once and have access to this configuration anywhere and in record time. Thanks to us, you will save a lot of time!

#### **Customer service**

Our French team makes it a point of honour to provide quality service to our customers, we take your comments and your personal needs to heart in order to satisfy you on a daily basis.

### **Tailor-made solution**

We can provide you with the best software solution according to your project, so don't hesitate to ask us for a quote!

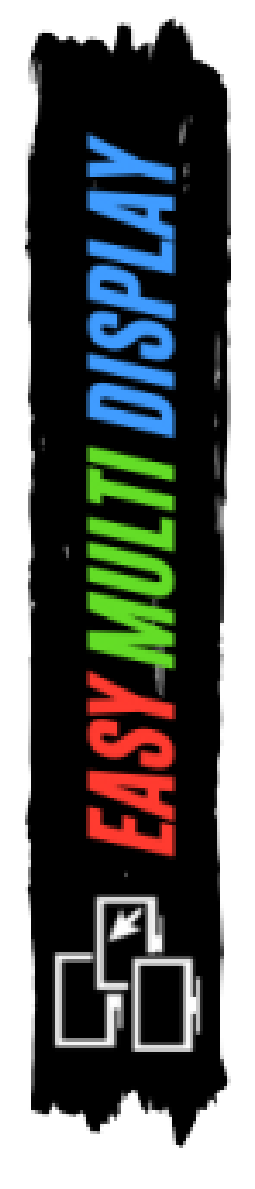

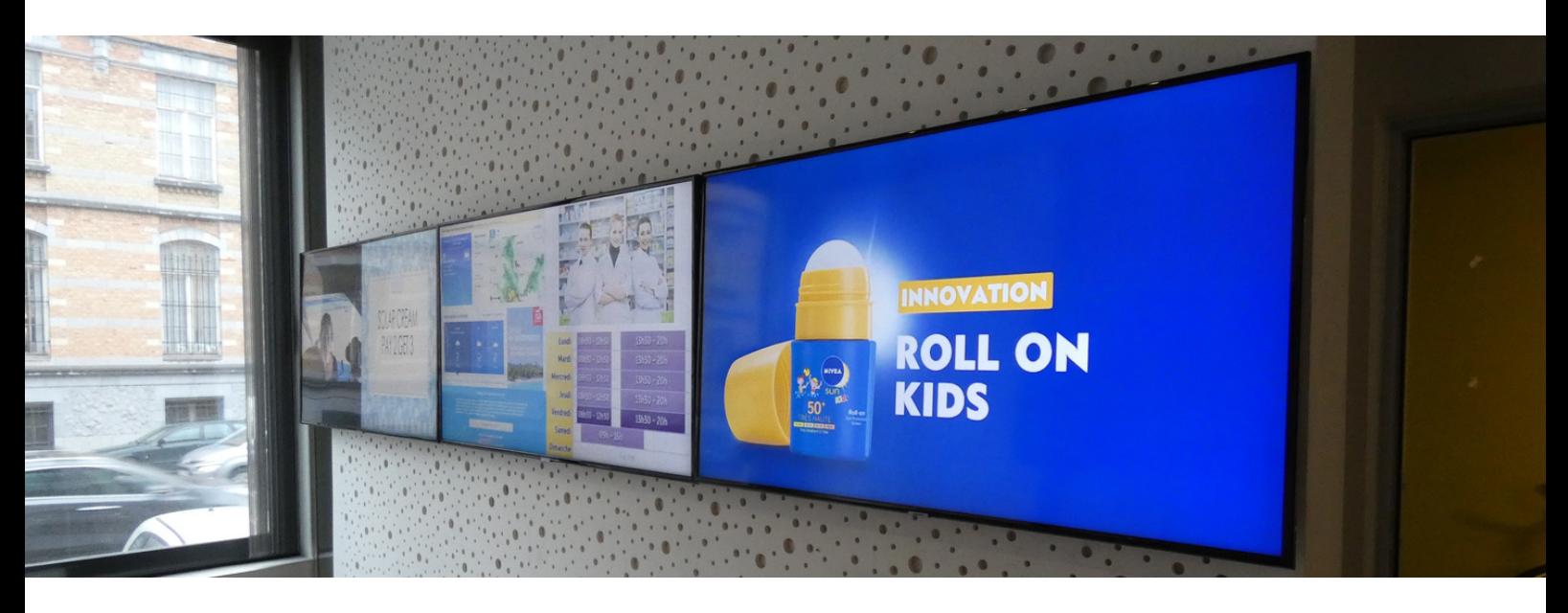

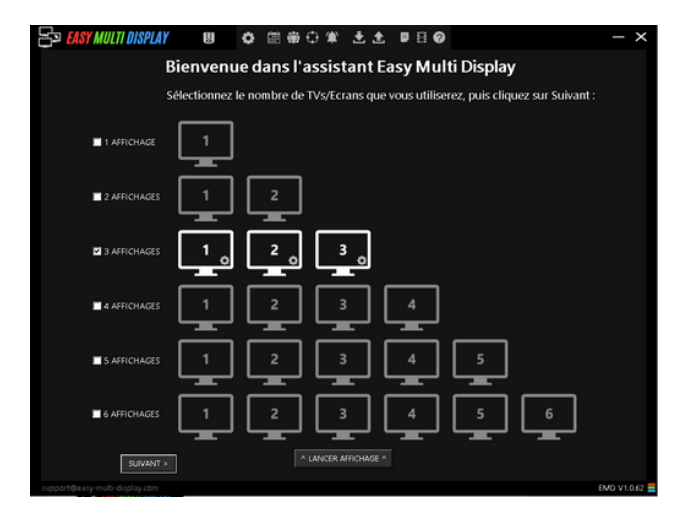

#### **2. Choice of Zones**

You can also split your screens into several parts in order to display all the necessary information for your customers!

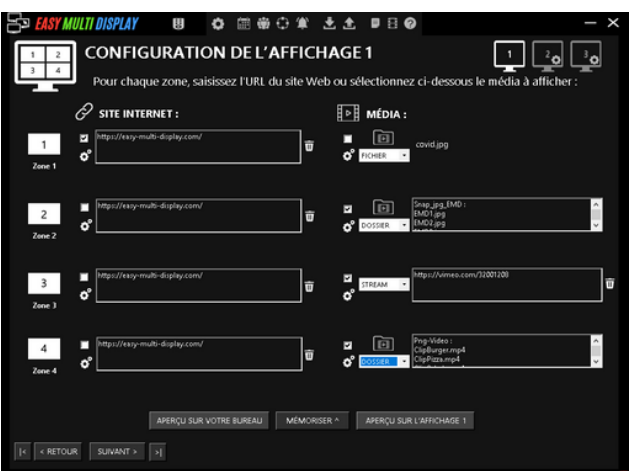

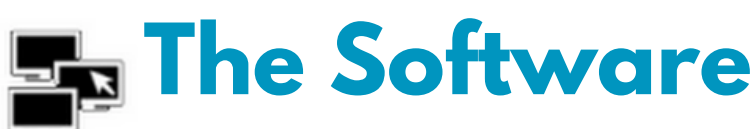

#### **1. Number of TV**

The ease of use of the software gets you up and running in no time! You just have to choose the number of screens you want to use.

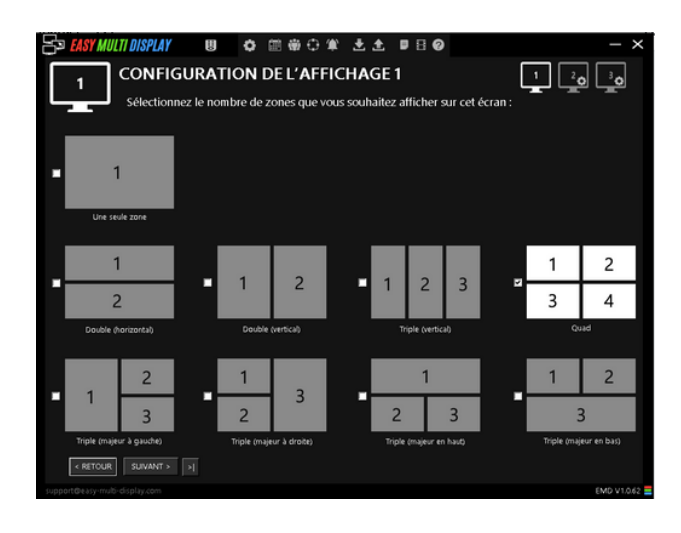

#### **3. Choice of Media**

You can simply and quickly display on your screens; photos, today's weather, corporate videos from YouTube and promotions, but also your Facebook and Instagram.

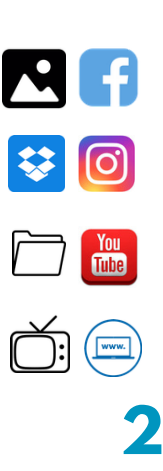

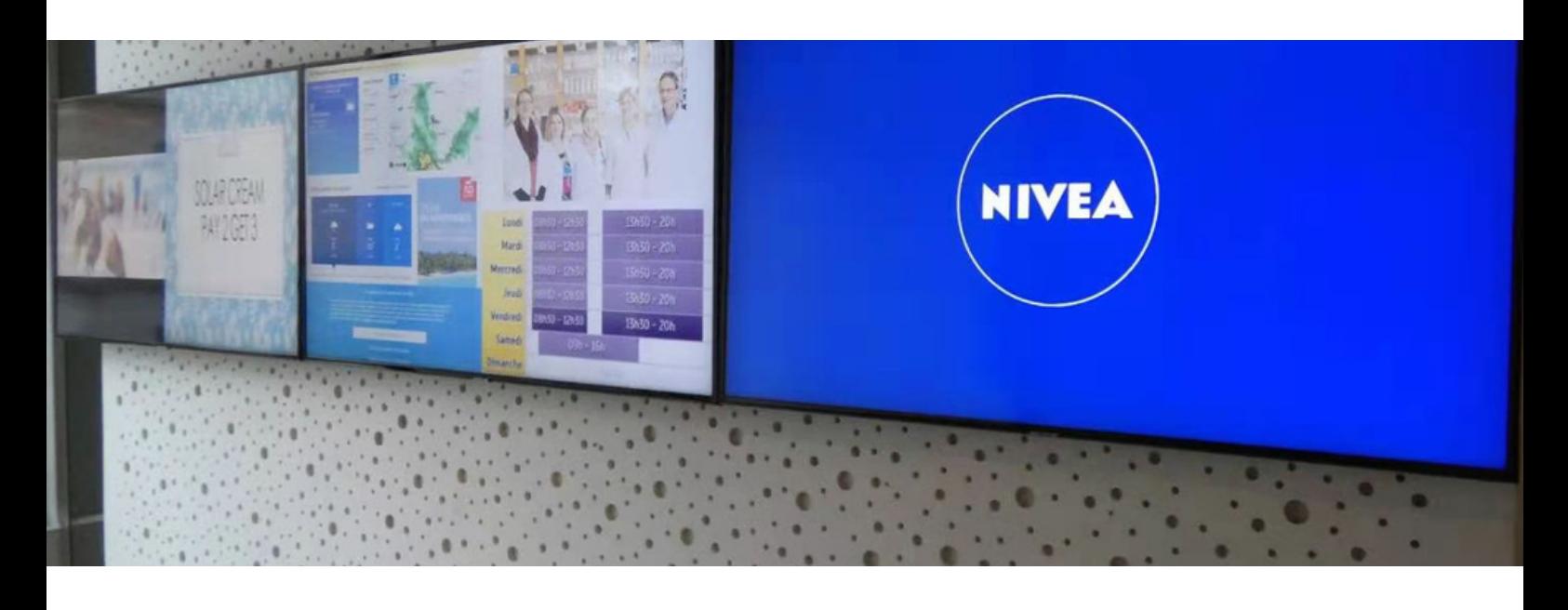

# **Concrete Case**

Do you have a pharmacy and want to capture the attention of your customers? Do you want to inform your customers and boost your sales? We give you a concrete case to help you!

Do you have a screen?

Why not split it into four parts to display the weather forecast, a promotional item, a fun video and your website?

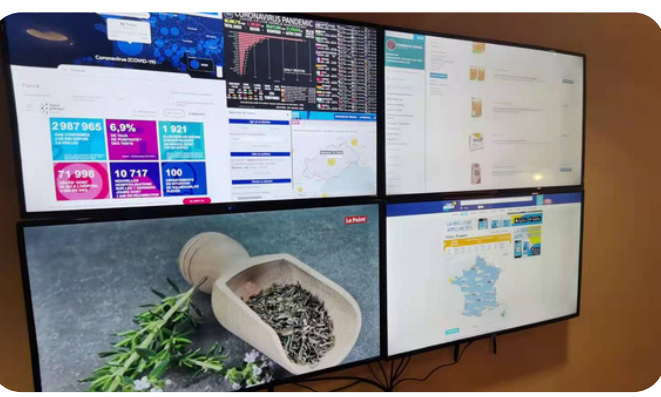

## **Adapt the software to your needs and your configuration!**

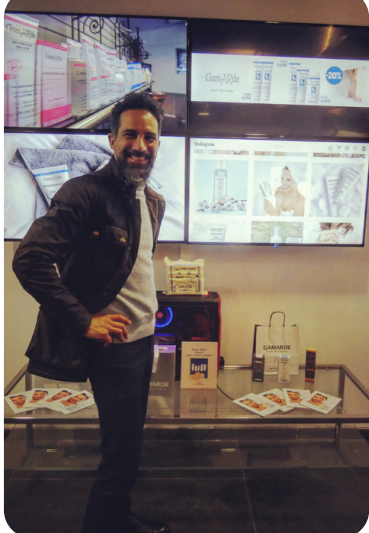

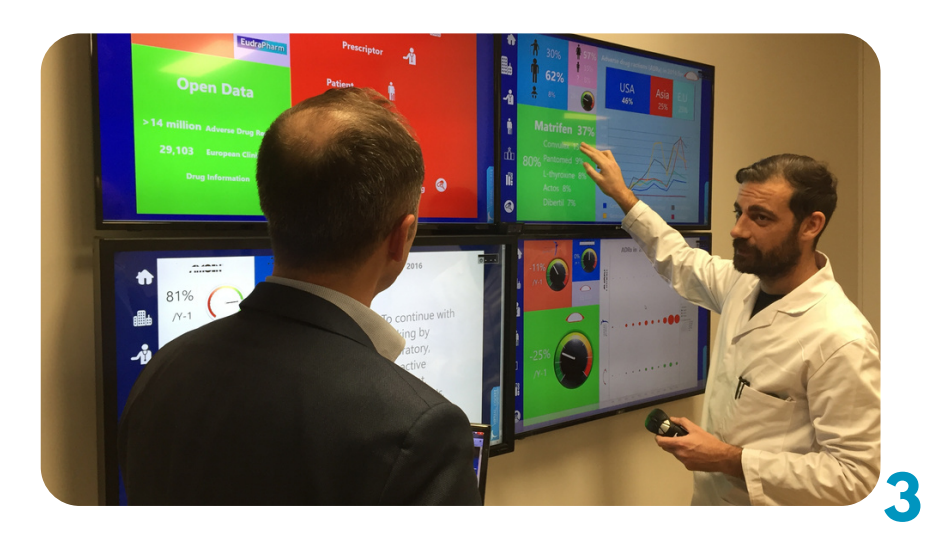

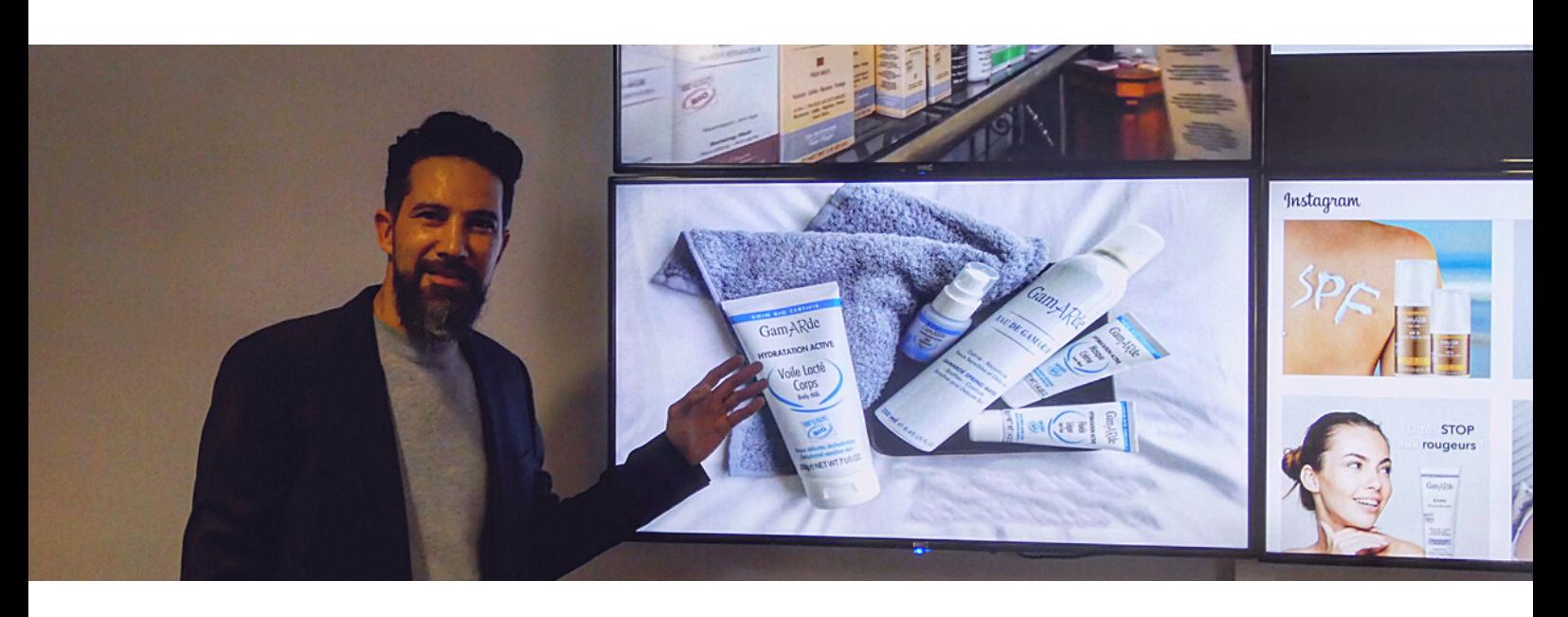

# **Customer Journey**

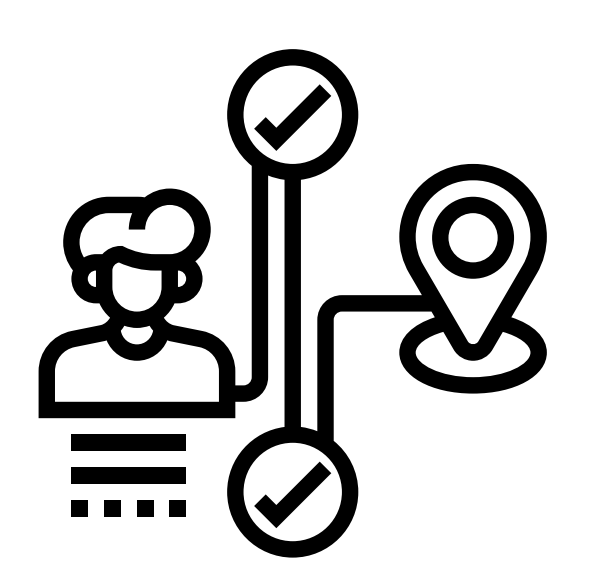

Easy Multi Display will allow you to configure your screens remotely. You can easily place your screens in different places in your pharmacy.

Place screen 1 at the entrance to the pharmacy so that your customers can see today's weather forecast.

Why not highlight your current tips on screen 2 so that your customers can benefit from them?

Screen 3 could broadcast an educational video on the common cold, for example, to educate your customers.

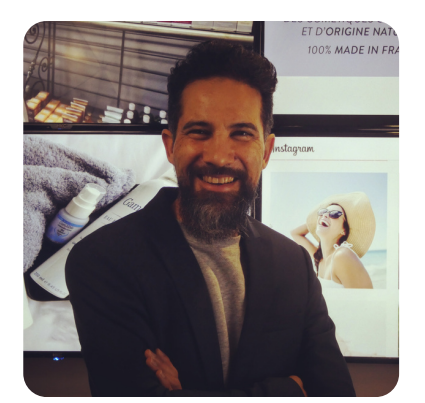

#### **Give me a call!**

Guy Condamine : 06.79.07.55.19 guy@easy-multi-display.com VIRTUAL COCKPIT UK LIMITED 71-75 Shelton Street, Covent Garden, London, England, WC2H 9JQ crn 10062777

www.Easy-Multi-Display.com

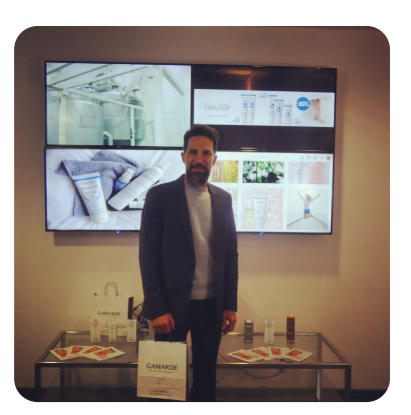

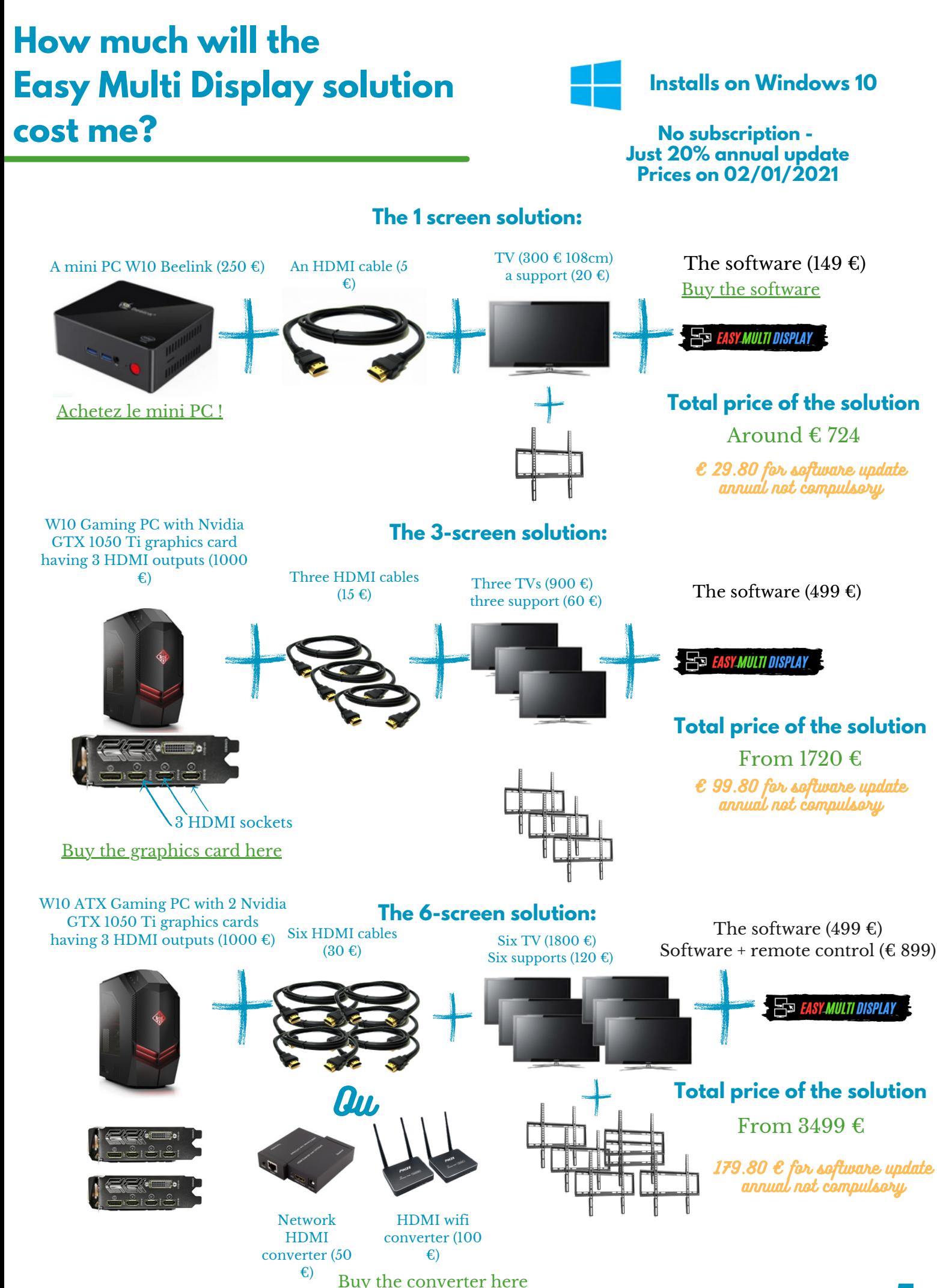

Easy Media Display sells the software, buy the necessary hardware from your usual integrator.

**5**

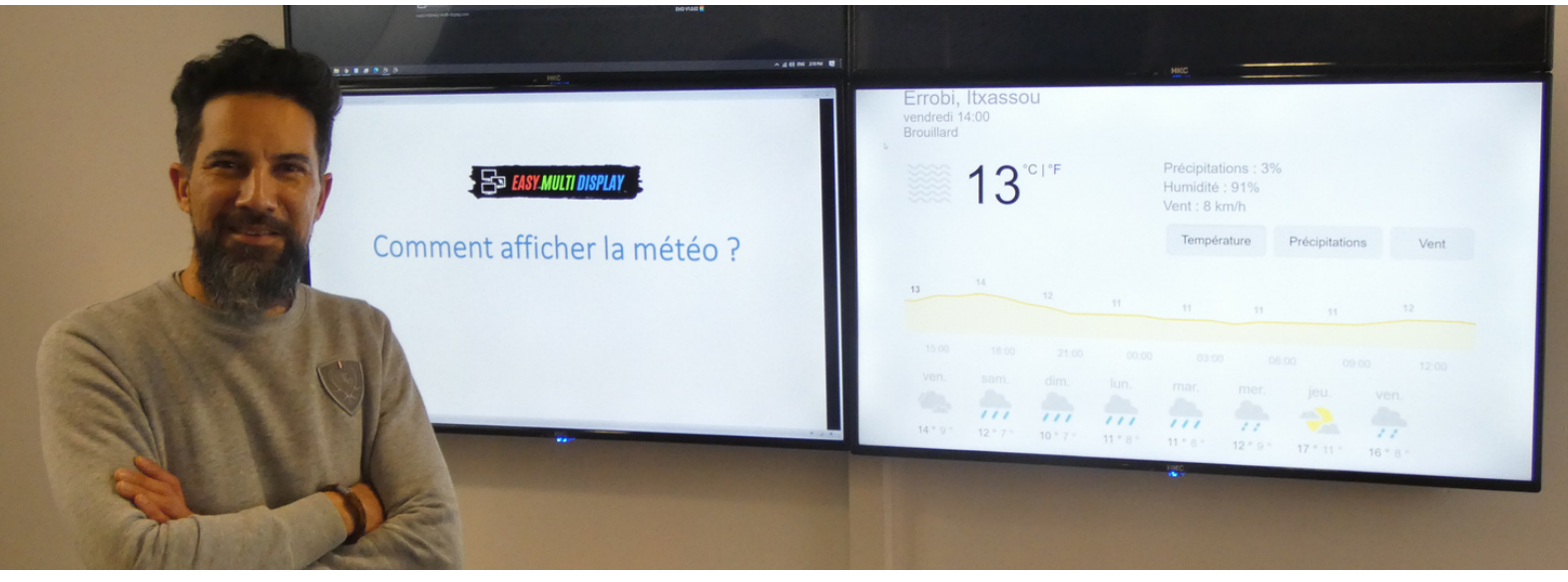

## **Quick User Guide**

## **How do I display the weather in my city?**

In order to quickly configure the weather in your city, we suggest you use Google weather.

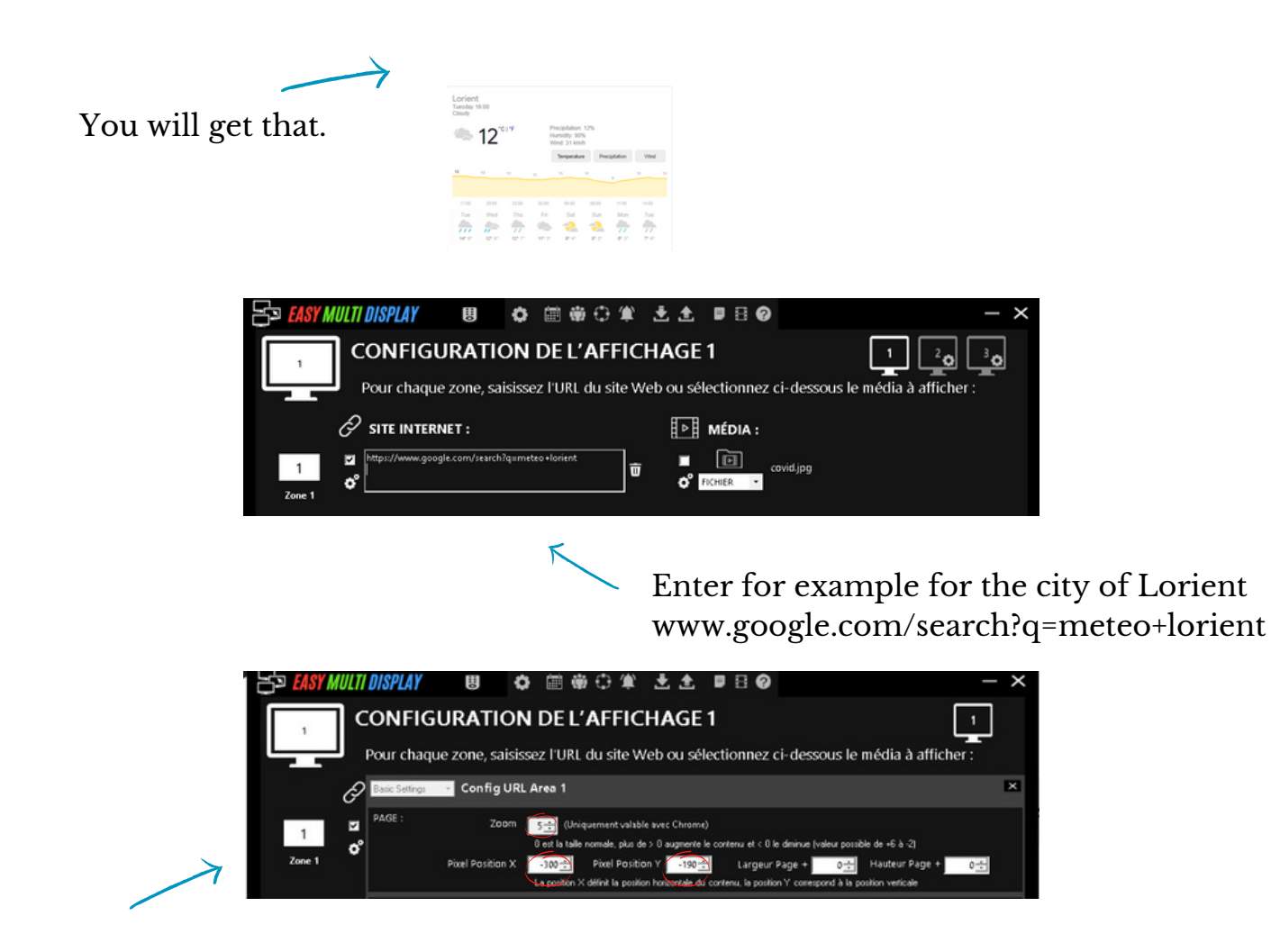

Configure the following three settings to display pixel ready weather.

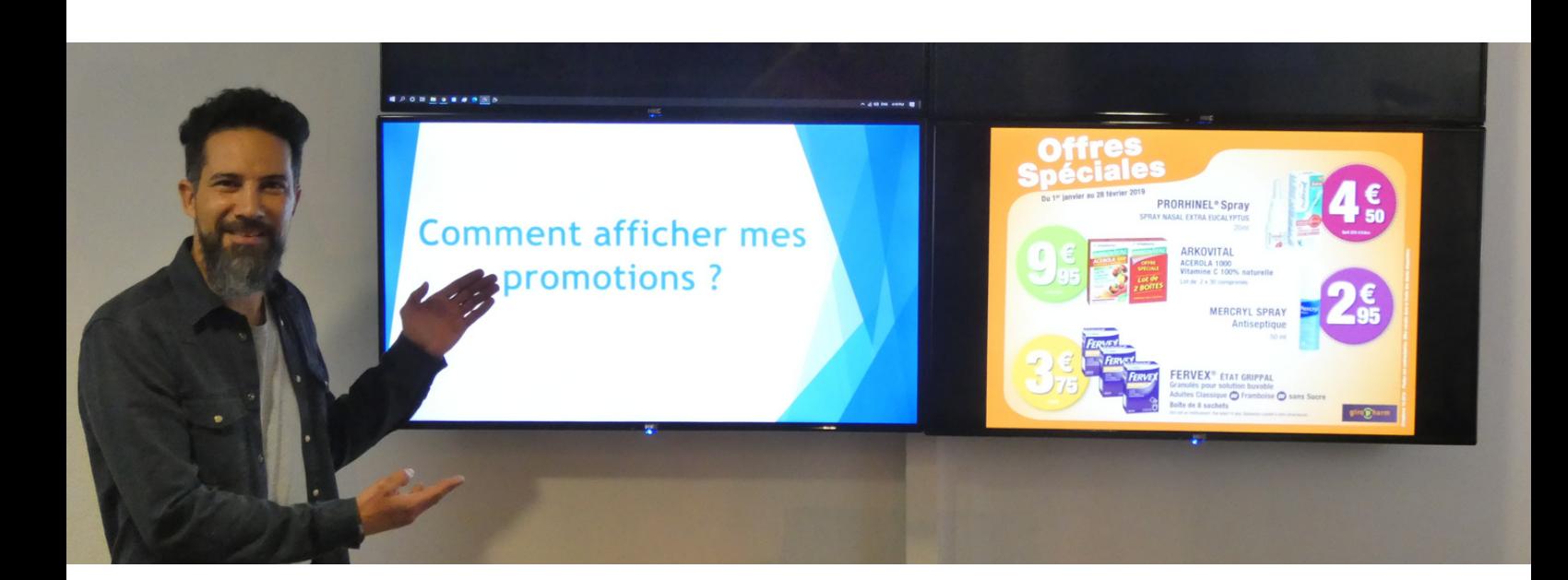

## **How do I display my promotions on EMD?**

#### **1 / I use Google Slide**

1..Creation of advertising on Google Slide. 2.Copy / paste the URL provided in EMD. 3.EMD displays your slide in real time. 4.Update your slide from the internet or on your mobile.

#### **2 / I put my videos or photos**

Create your promotional photos or videos or ask a creative service that will create your images for 50 euros per hour HT.

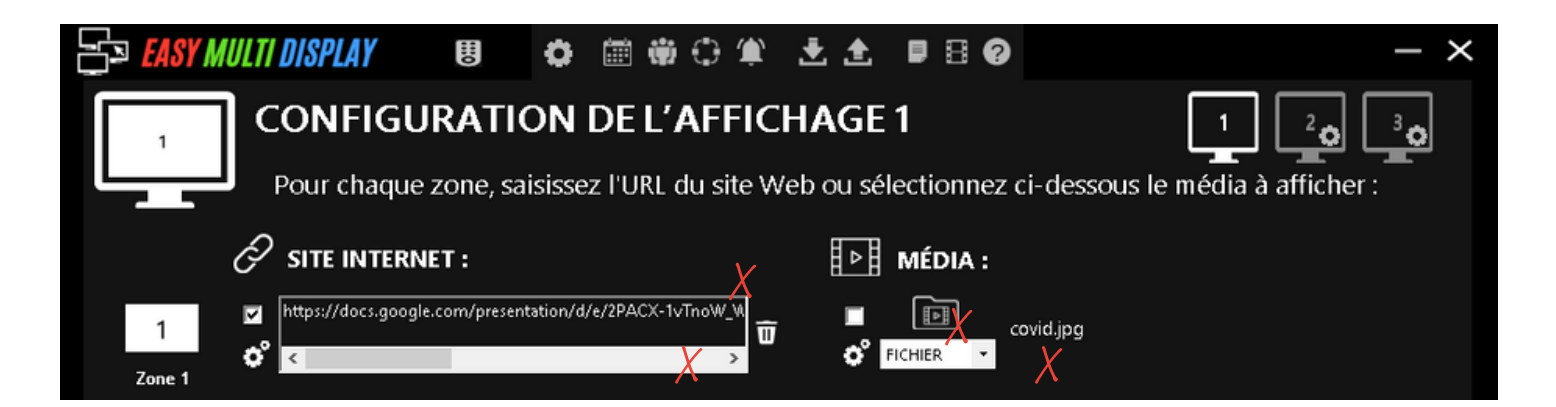

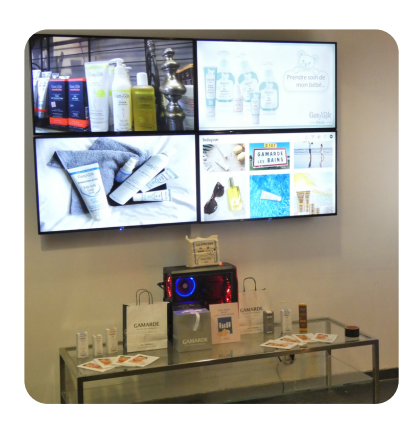

#### **3 / I display my internet page**

Display and scroll from top to bottom your Facebook promotion page, Instagram or your website. Also crop your favorite weather site to the pixel.

#### **4 / I support my supplier's campaign**

Upload a video of your supplier from their YouTube channel.

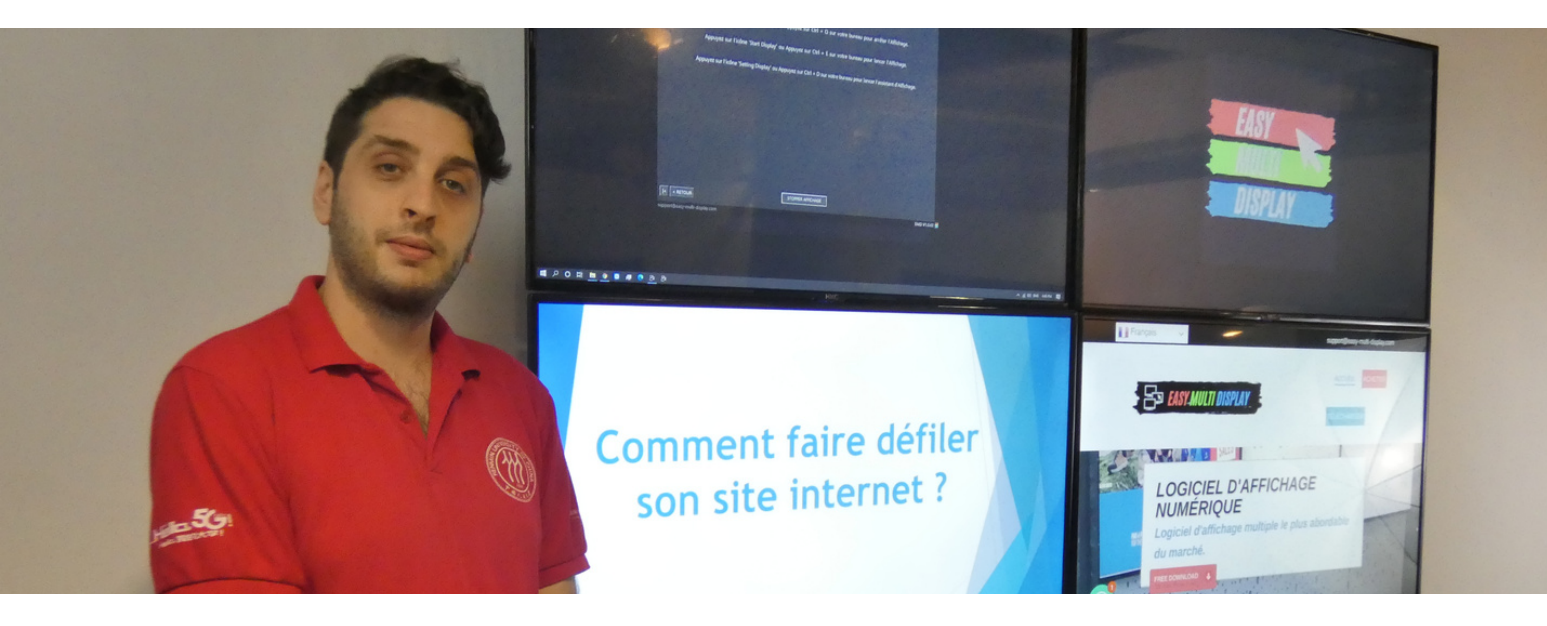

## **How to scroll vertically on your website?**

Simulate a movement on the mouse wheel and display, for example, all of your articles. You thus make your webshop alive and dynamic.

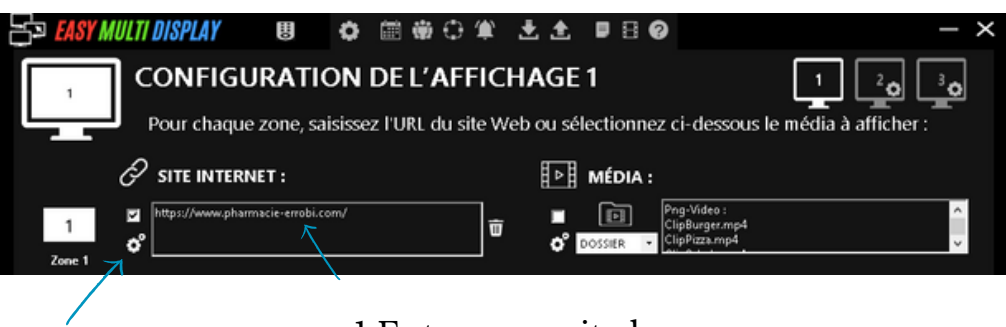

1 Enter your site here.

2 Click here to configure the software.

3 Click on "vertical" then choose "bottom of site" in order to scroll your site from top to bottom.

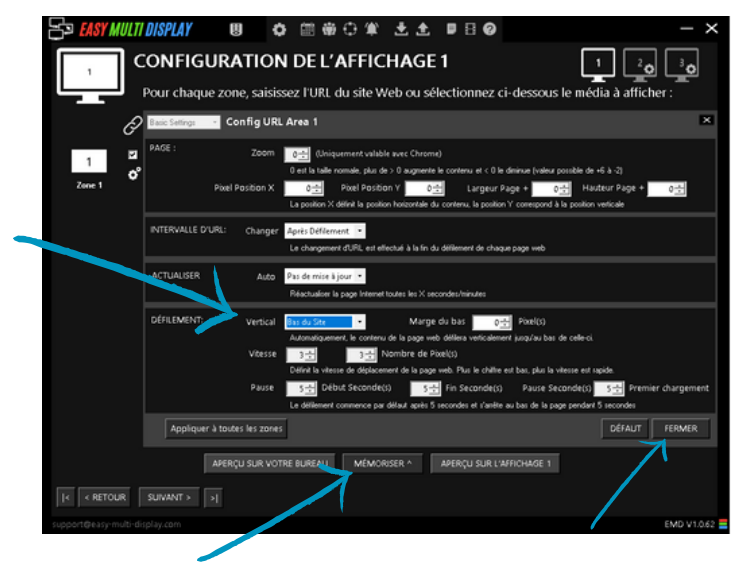

4 Finally, click on "Save. The software is ready to use.

5 Once you have configured the software, click "close".

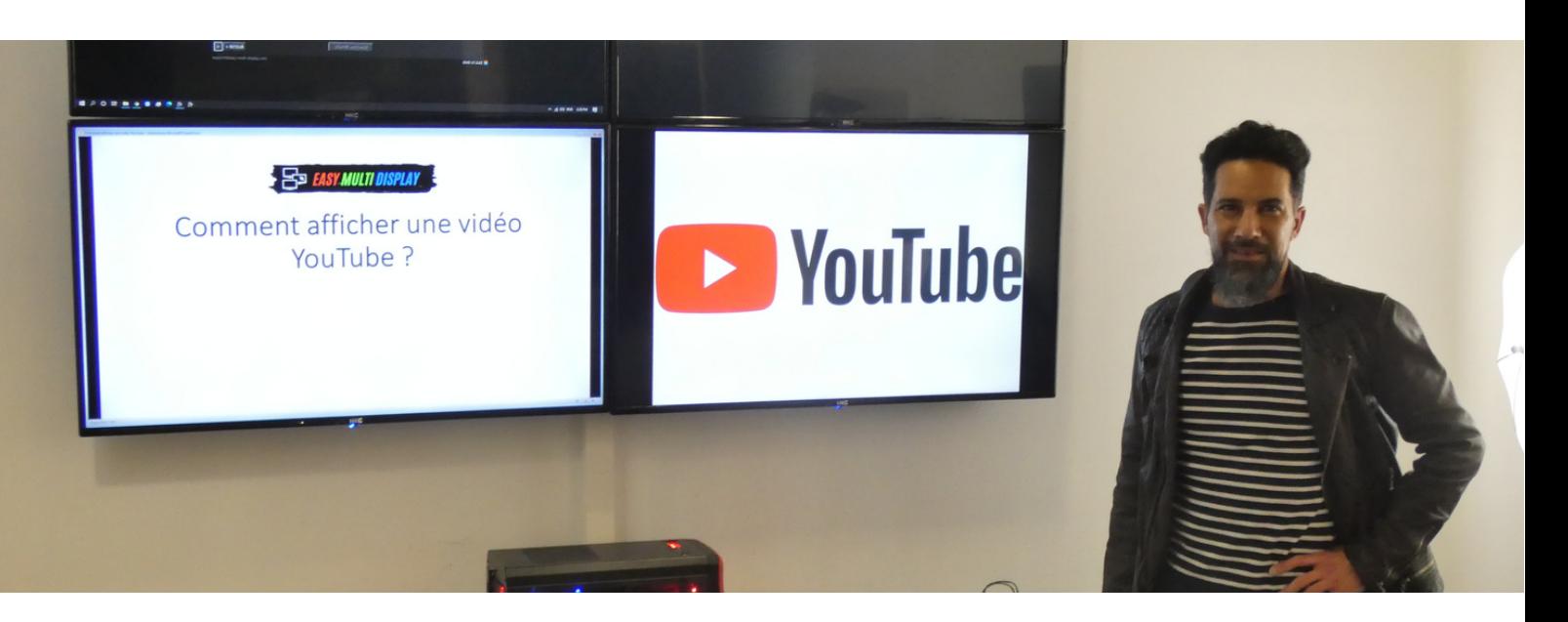

## **How to display a YouTube video?**

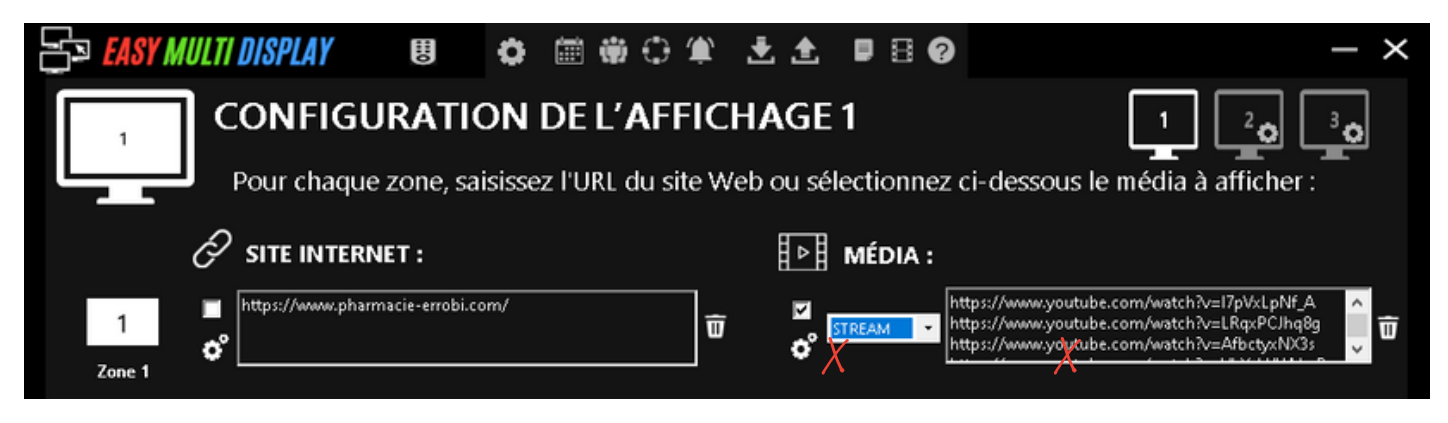

1 Click here and choose the "Stream" option.

2 Add one or more links here.

You can add one or more YouTube links. The video is displayed in full screen and the links are played one after the other. Videos are temporarily stored in the player and do not consume bandwidth.

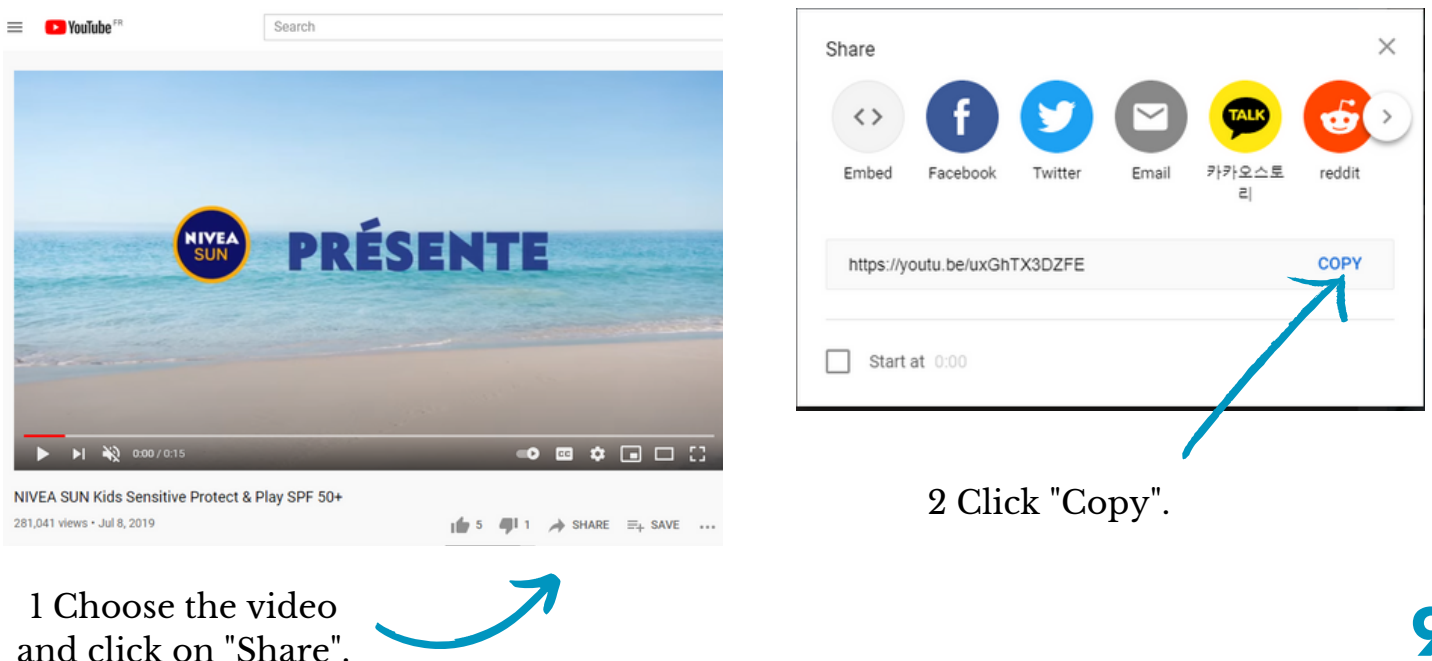

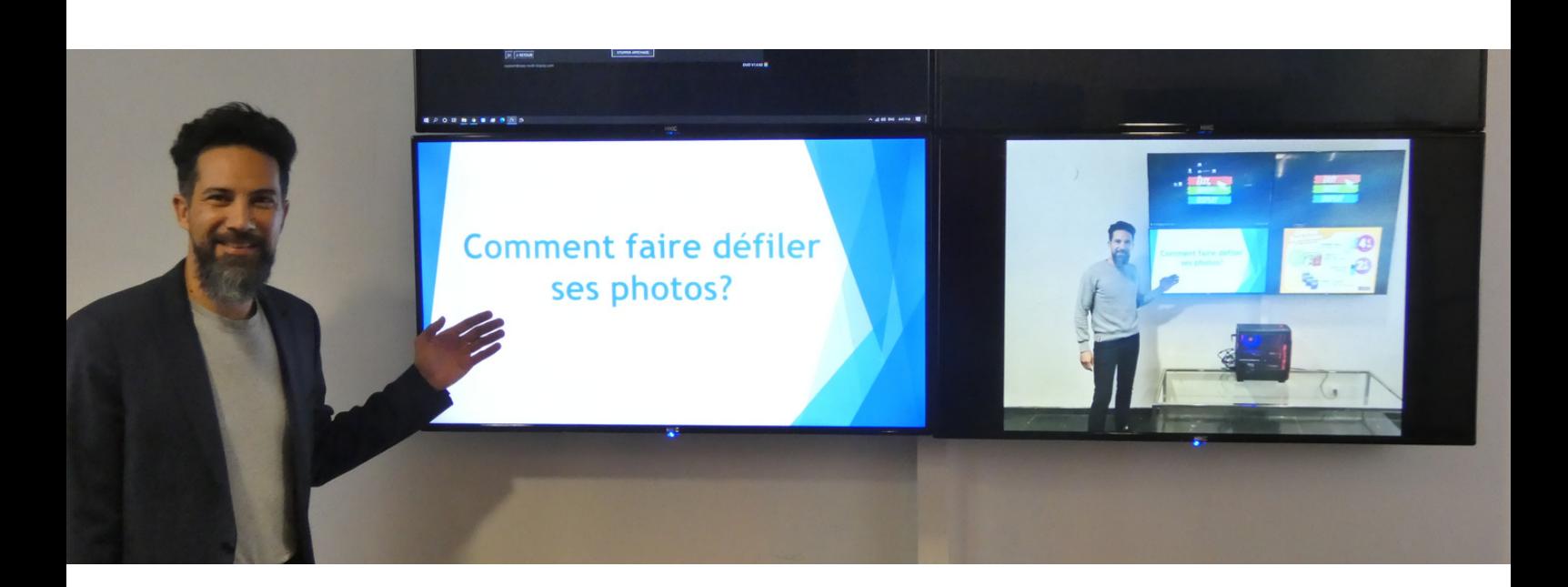

## **How to scroll through your photos?**

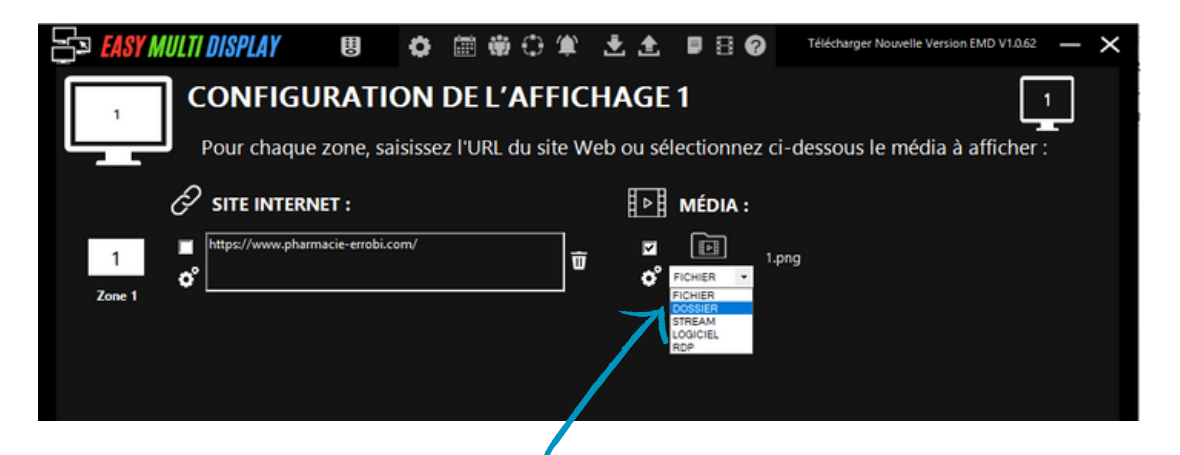

1 Click here and choose the "Folder" option.

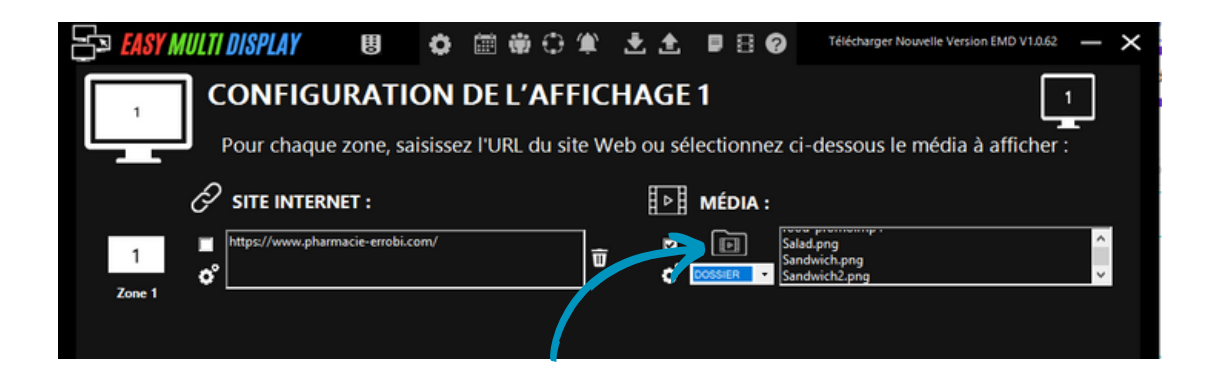

2 Click on this icon and choose your folder containing your images (JPG, PNG, BMP), this folder can also contain videos with your images.

**Your images and videos scroll and then the display repeats in a loop.**

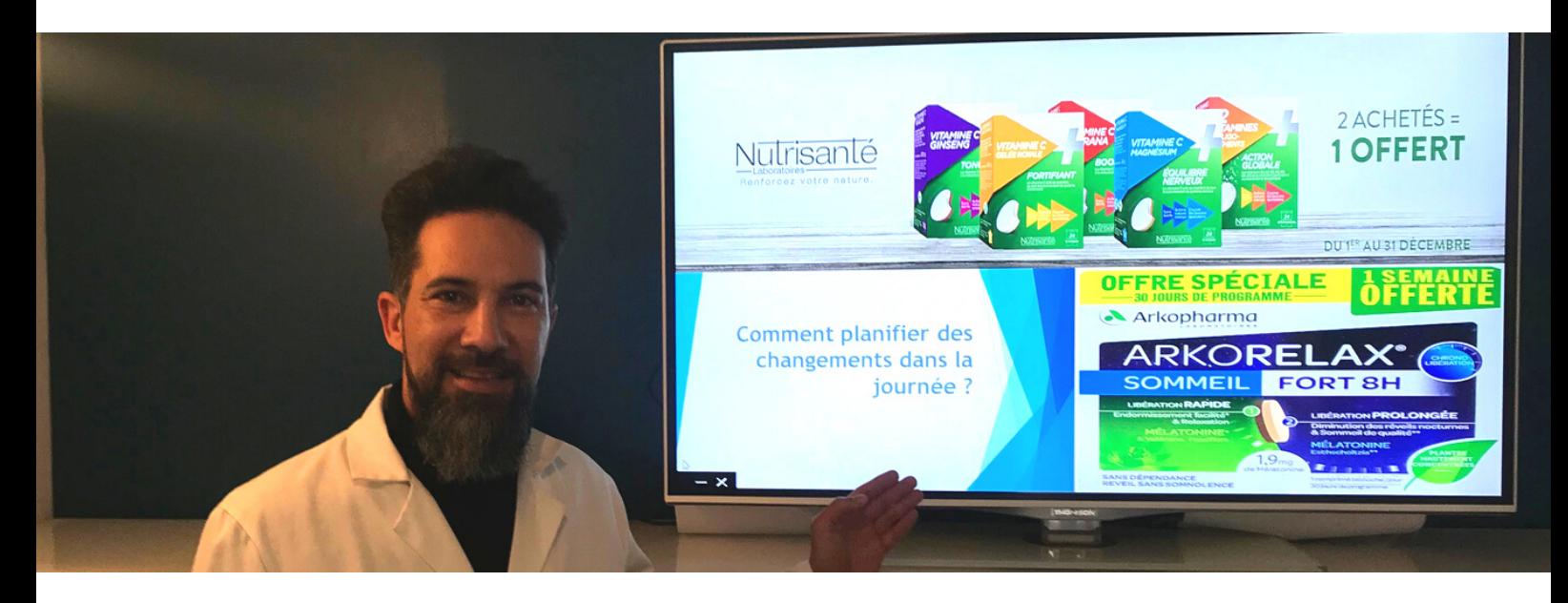

#### **Vitamin in the morning! Relax in the afternoon**

## **How to plan for changes during the day?**

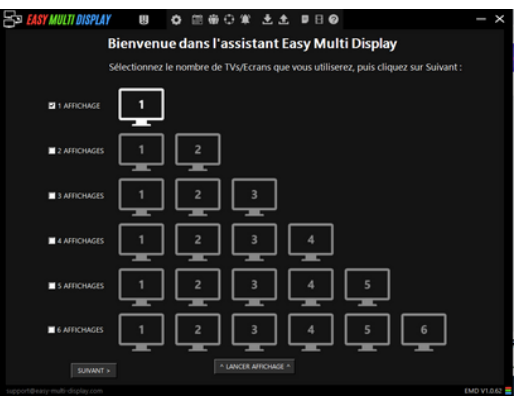

1 Start the Easy Multi Display software.

2 Click the icon at the top of the home page to schedule your display.

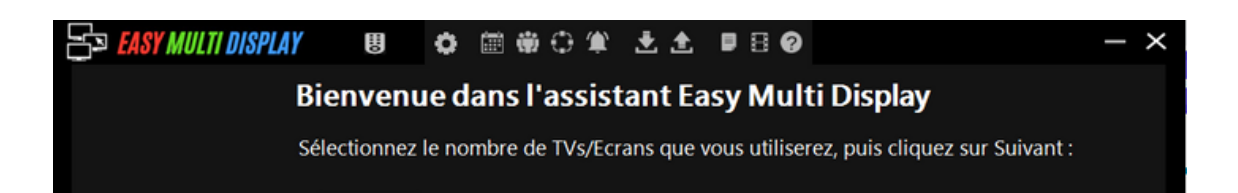

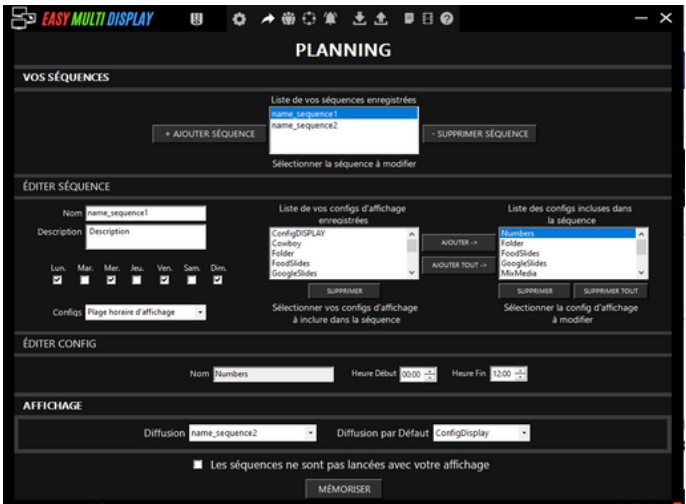

3 Modify the settings as desired to plan your display.

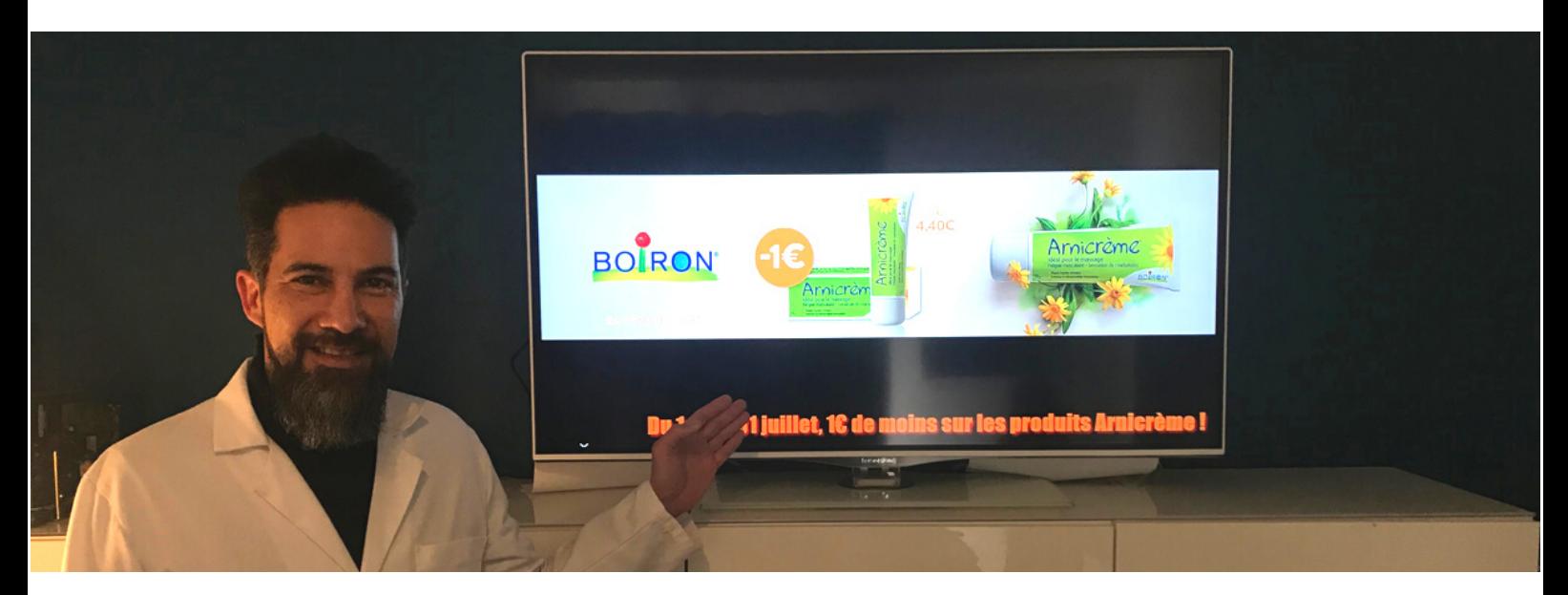

#### **3 for the price of 2! 50% on solar**

#### **How to display your own text message overlay?**

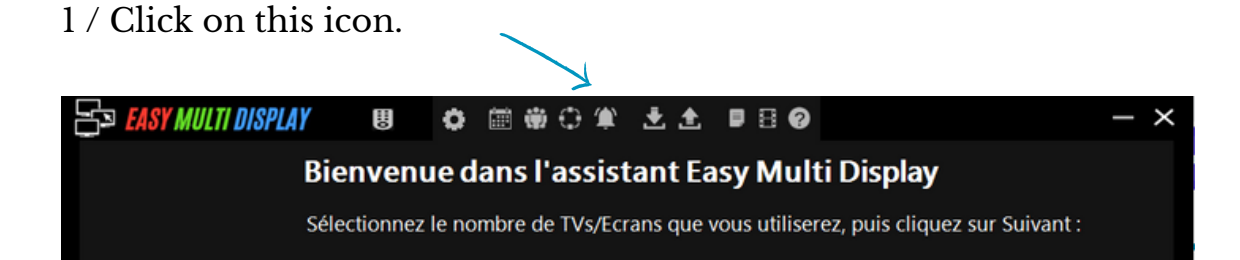

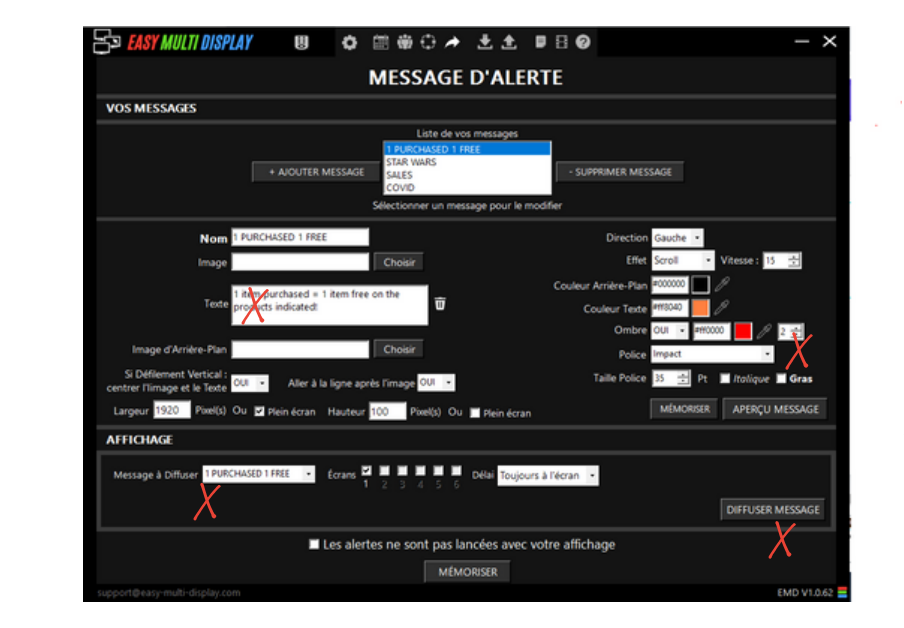

3 / Modify the parameters of your message and memorize it.

4 / Choose which message to display and on which screens.

2 / Add your

message.

5 / Finally, click on "Spread the message" and store your configuration.